## <span id="page-0-0"></span>**CUE - Expert Registration after receiving Approval from HoD**

CUE - Expert Registration after receiving Approval from HoD

Back to: [How-to articles](https://uncefact.unece.org/display/themepressdemo/How-to+articles)

This page describes process of processing UN/CEFACT Expert after secretariat receive approval notification from HoD

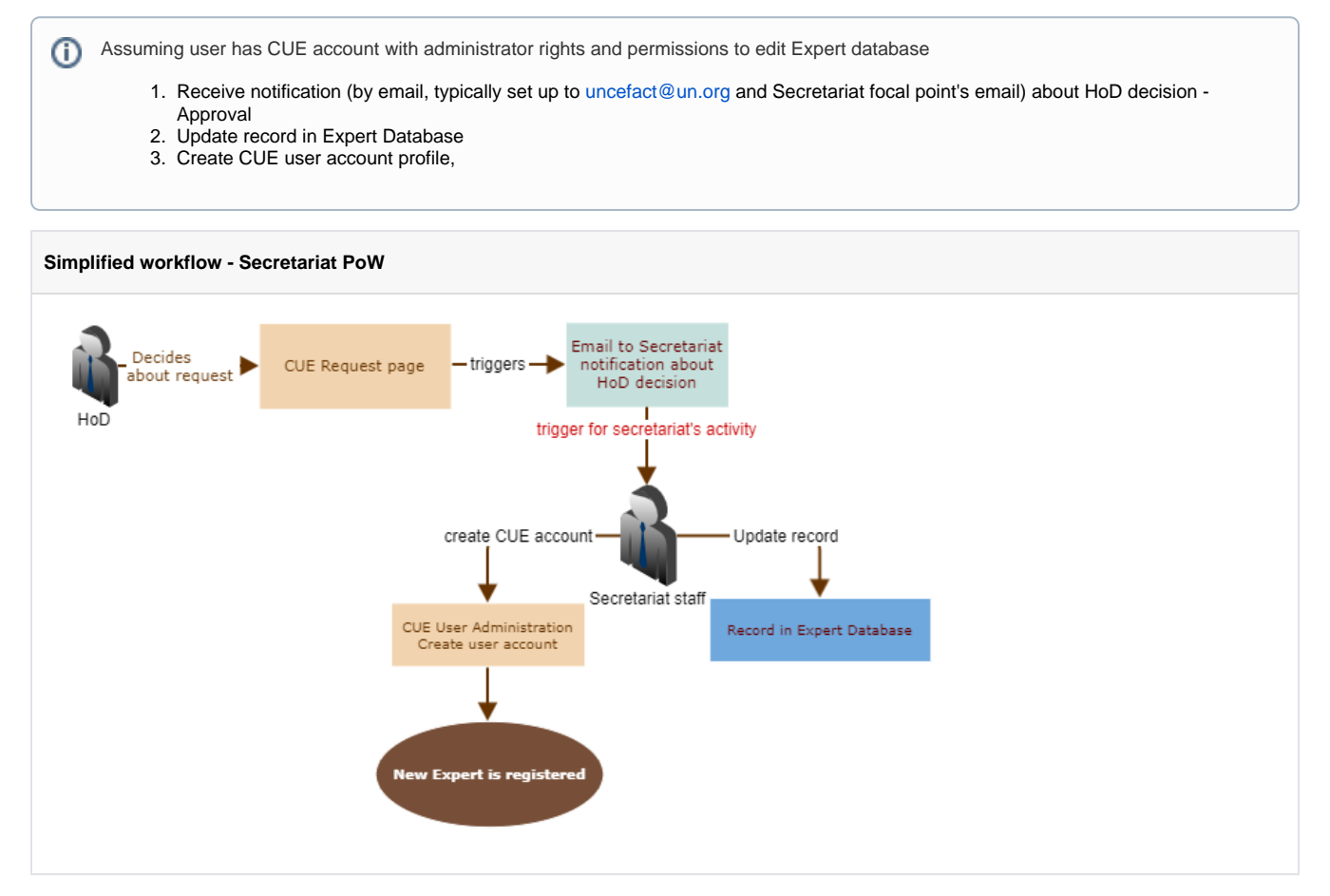

Step-by-step guide

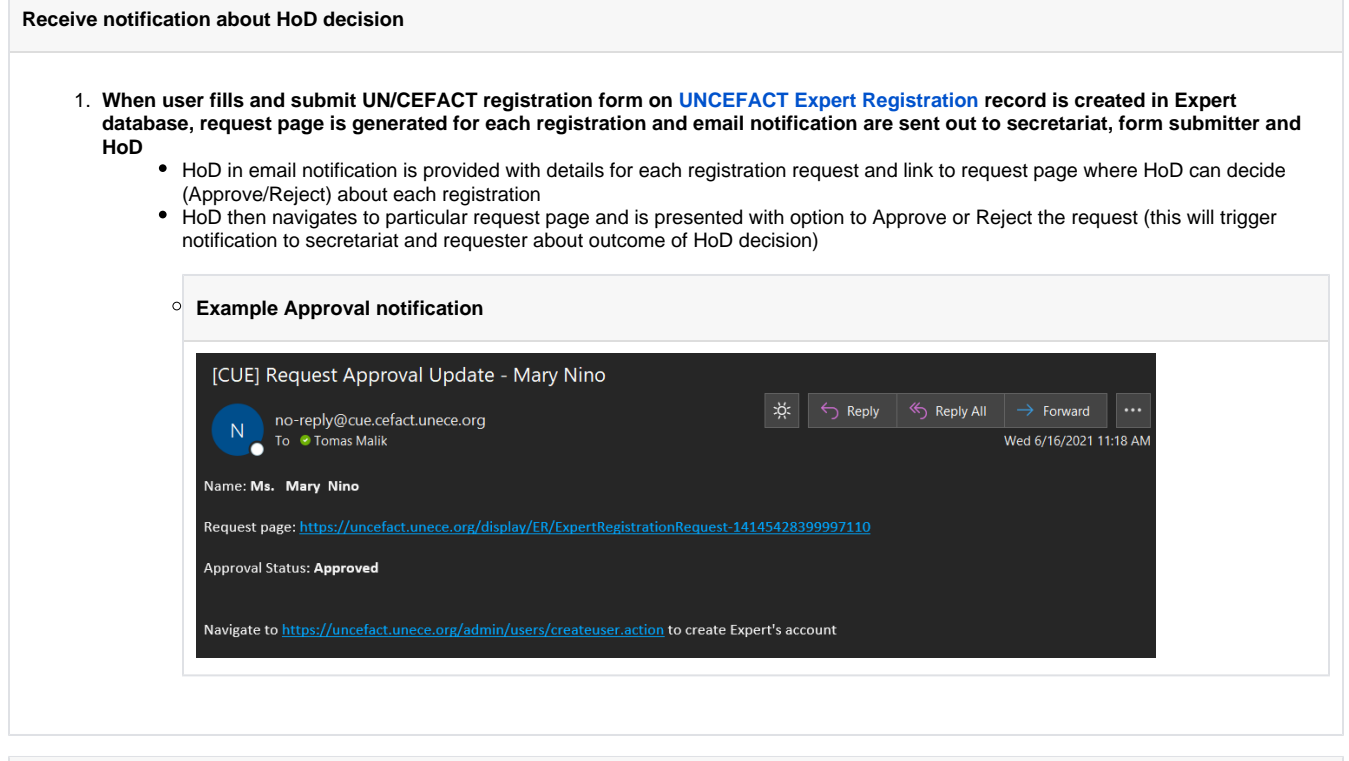

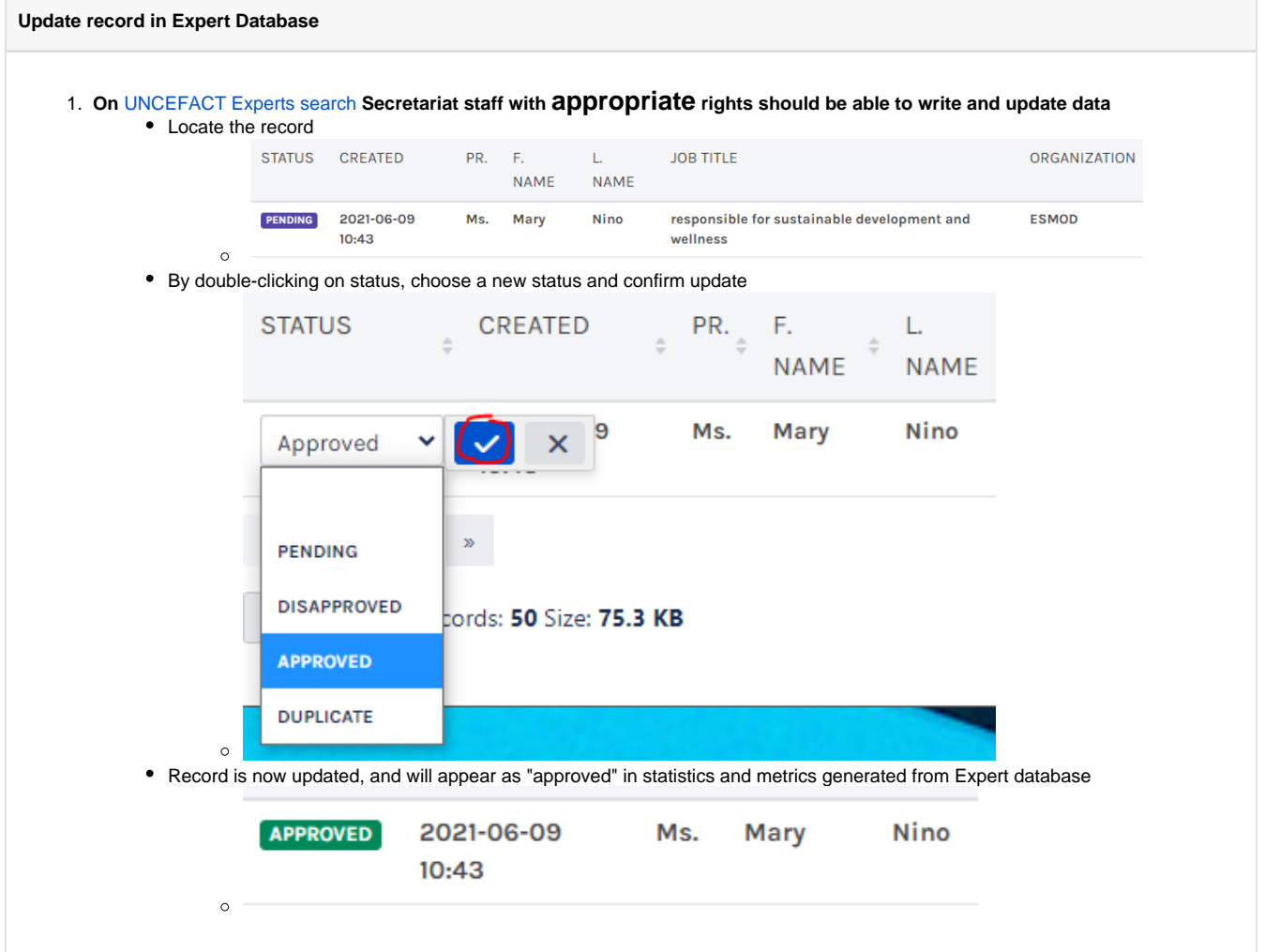

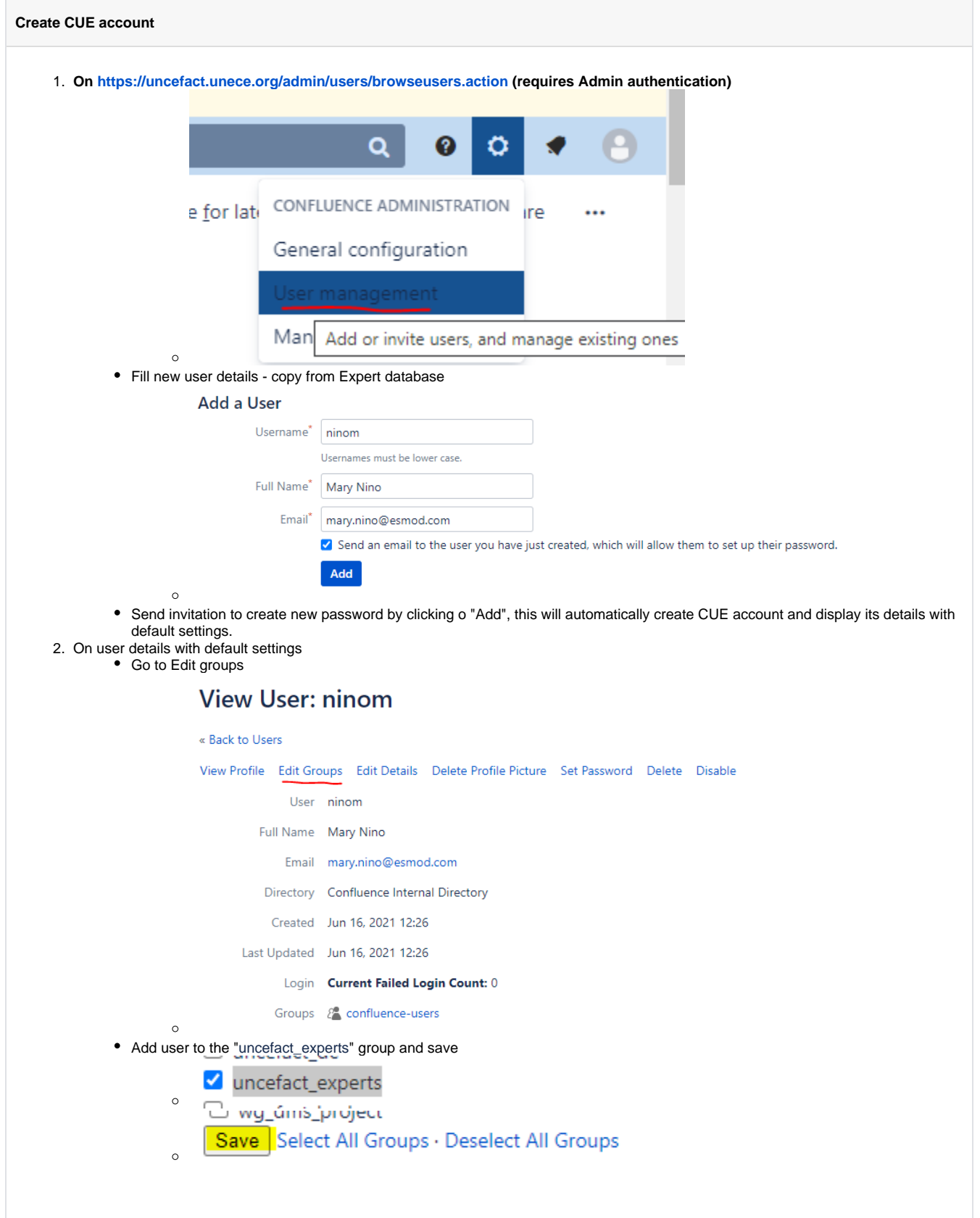

Go to Edit Details

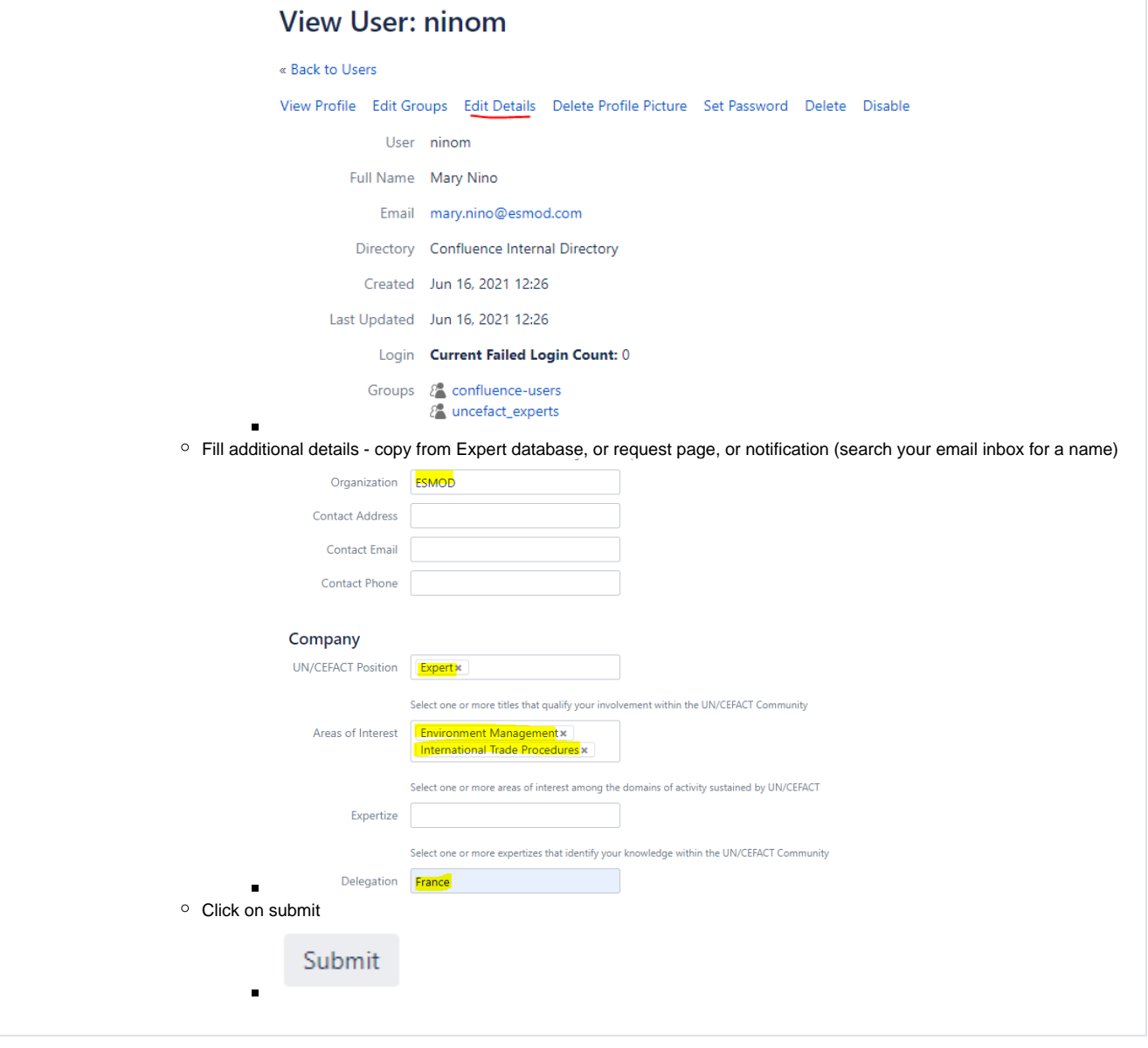

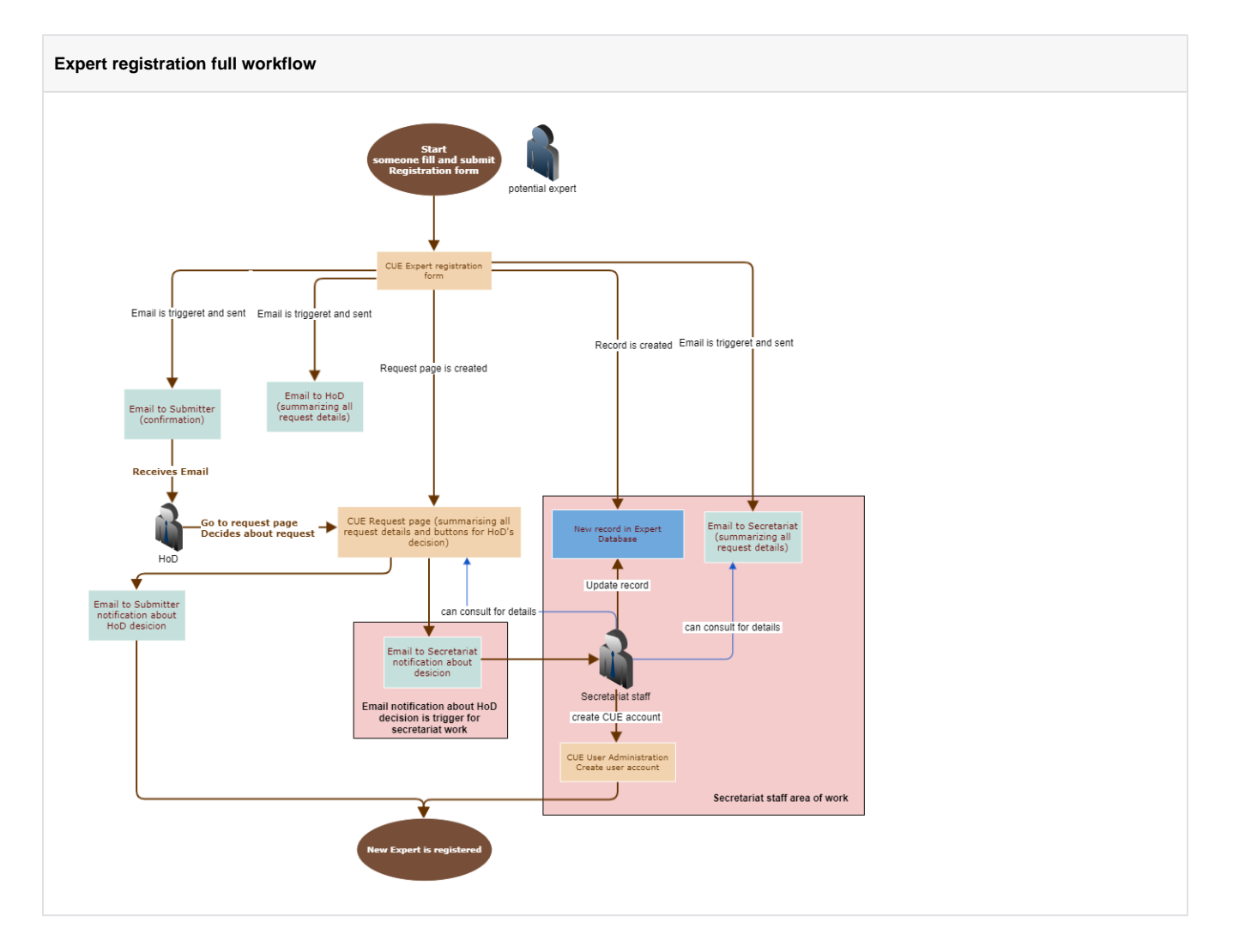

## Related articles

- [How to deploy files to service.unece.org](https://uncefact.unece.org/display/themepressdemo/How+to+deploy+files+to+service.unece.org)
- [CUE Expert Registration after receiving Approval from HoD](#page-0-0)
- [CUE Public Review](https://uncefact.unece.org/display/themepressdemo/CUE+-+Public+Review)
- [CUE App maintenance](https://uncefact.unece.org/display/themepressdemo/CUE+-+App+maintenance)
- [CUE Updating HoD](https://uncefact.unece.org/display/themepressdemo/CUE+-+Updating+HoD)